Eetu Koskinen

# Tarjouslaskentamalli Excelille Case: Metallisorvaamo M. Hakala Oy

Opinnäytetyö Liiketalouden koulutusohjelma / Taloushallinto

2017

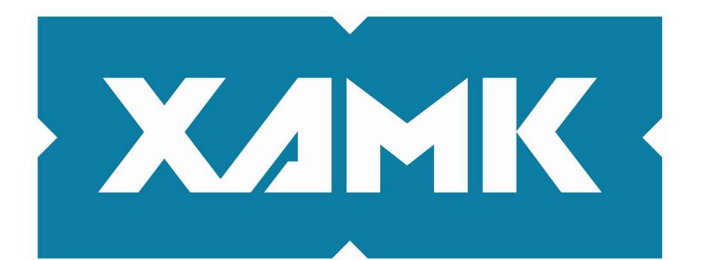

Kaakkois-Suomen ammattikorkeakoulu

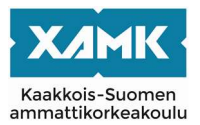

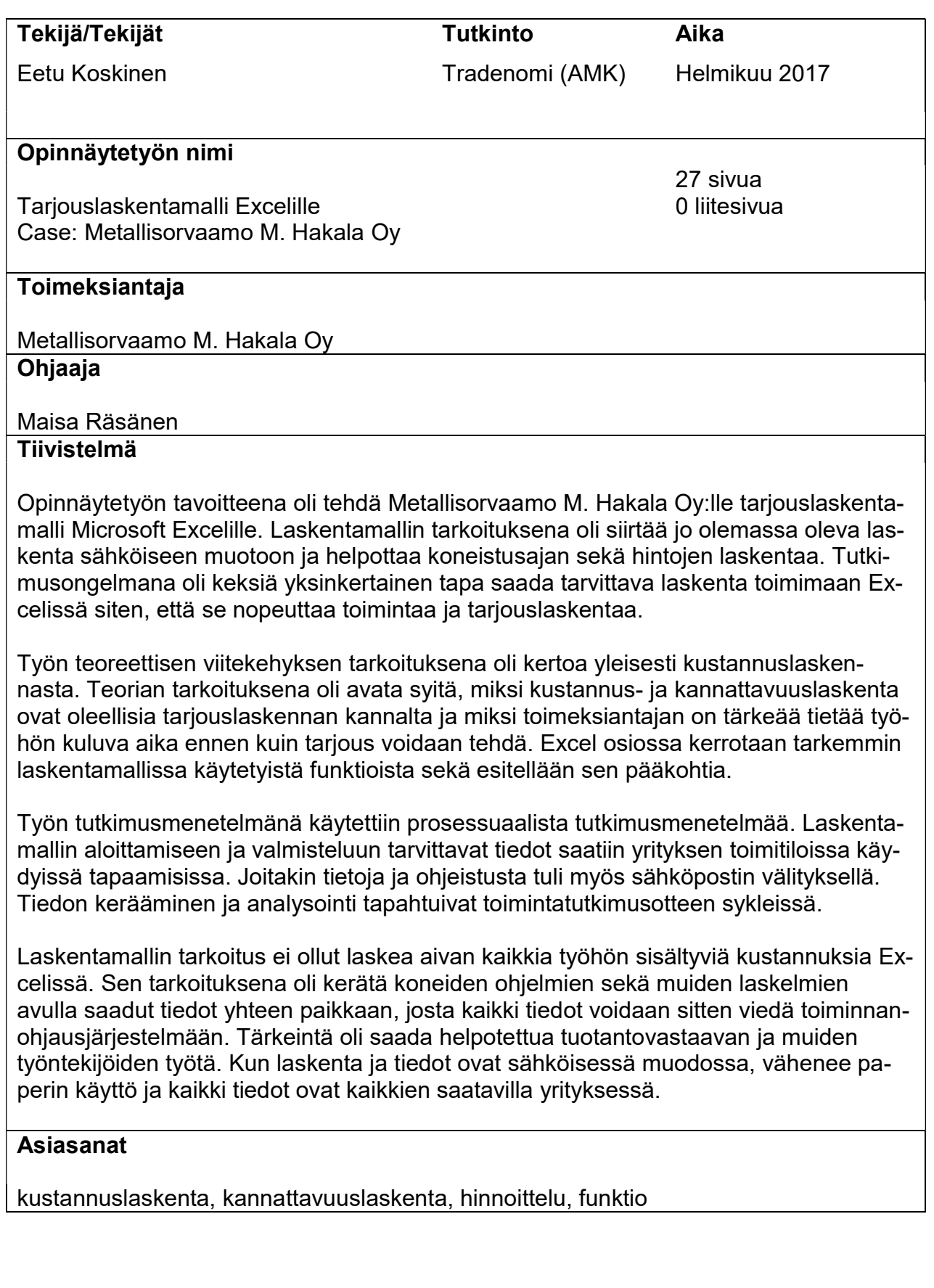

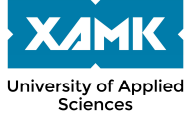

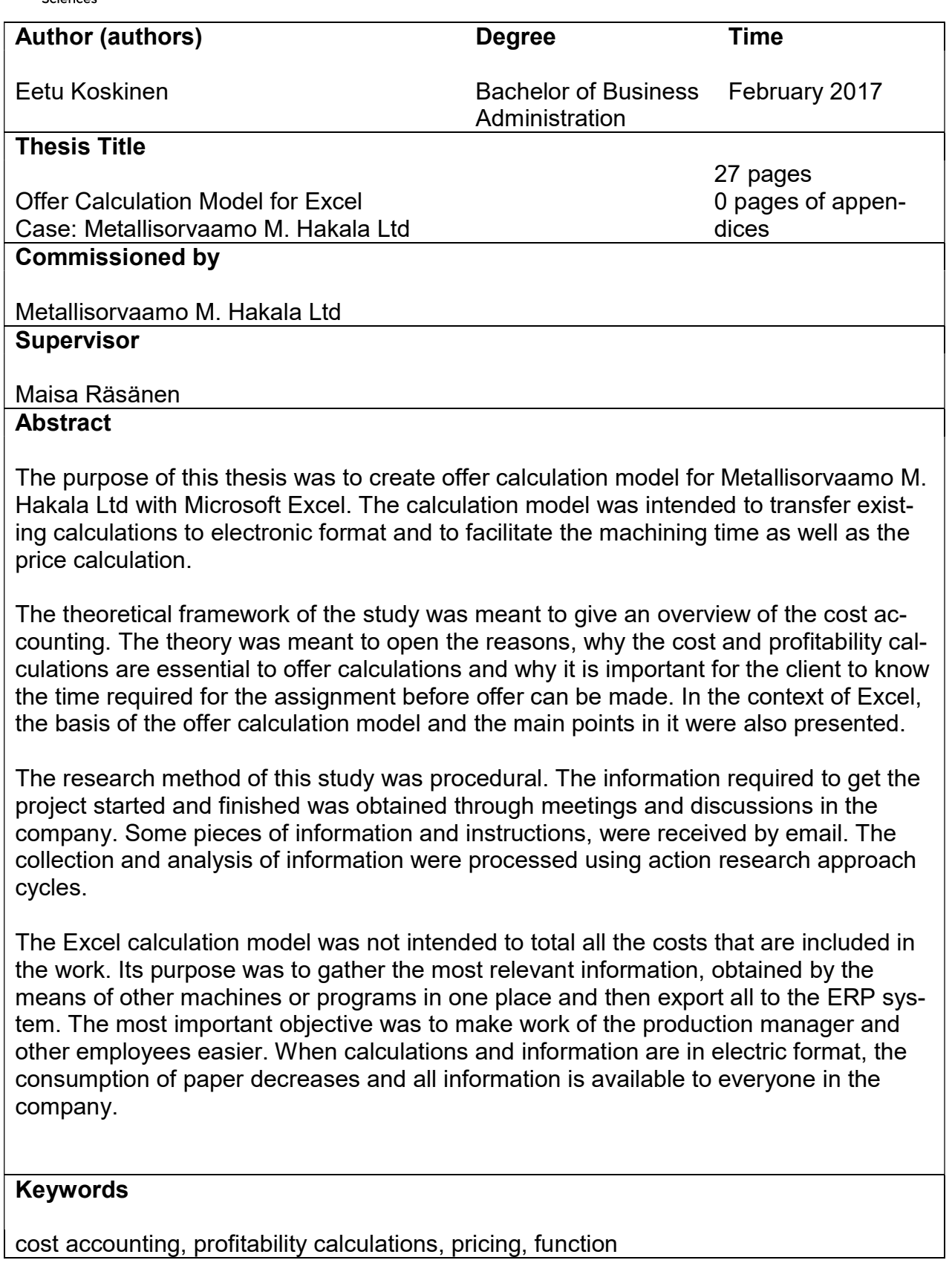

# **SISÄLLYS**

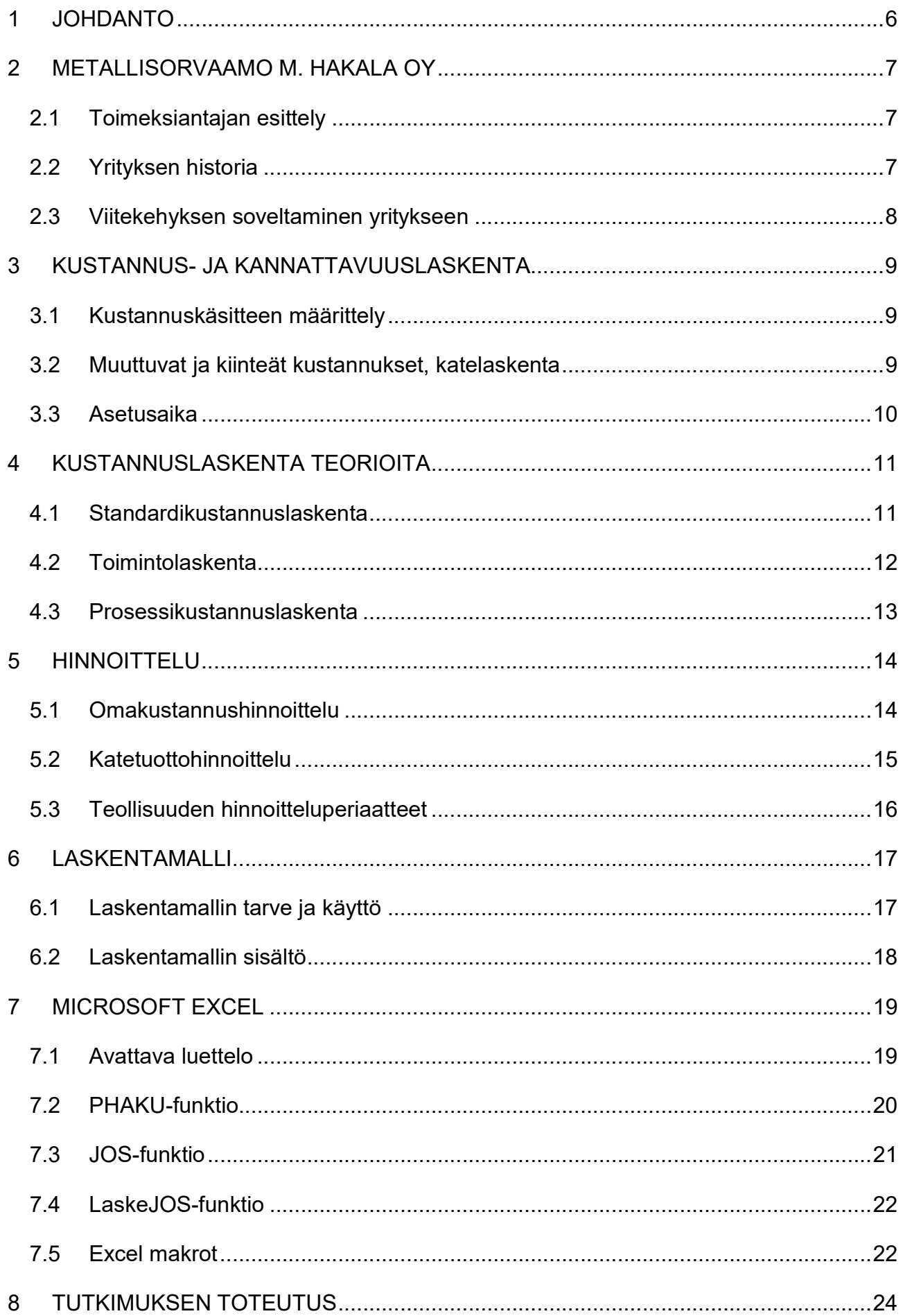

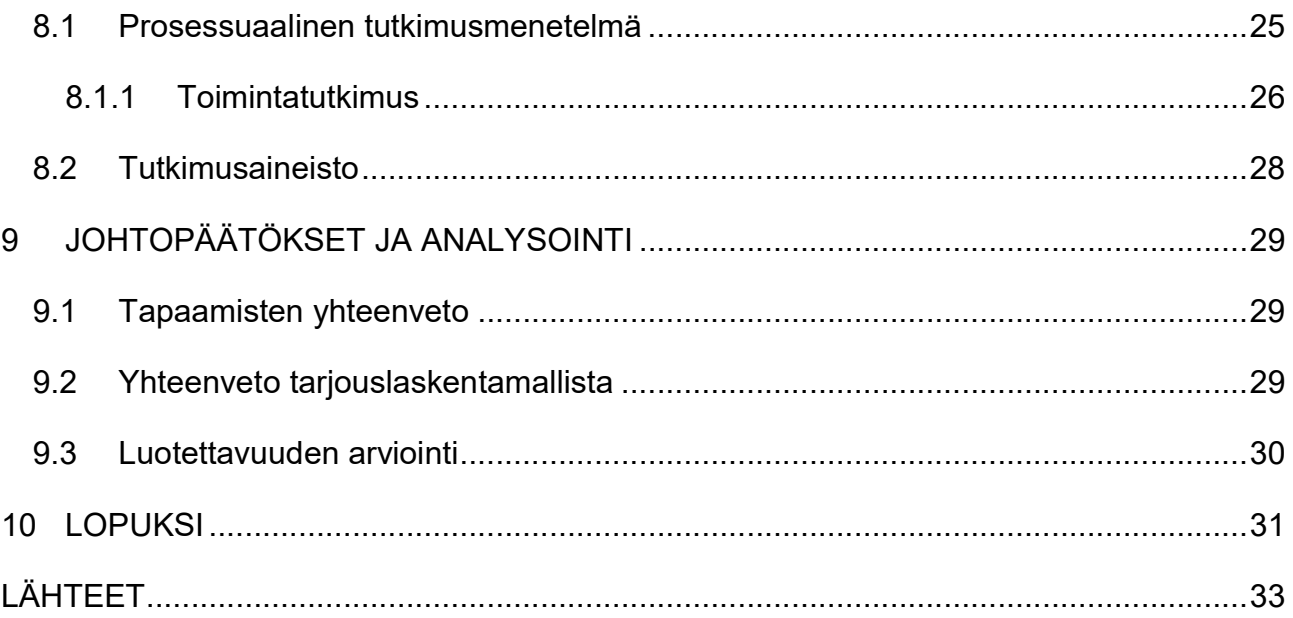

#### 1 JOHDANTO

Yrityksen toiminnan sähköistäminen ja automatisointi lisäävät tehokkuutta ja vähentävät myös yrityksen päivittäisessä toiminnassa tarvittavan paperin määrää. Toiminnan nopeuttaminen parantaa yrityksen kilpailukykyä ja sitä kautta myös kannattavuutta.

Opinnäytetyön toimeksiantajan Metallisorvaamo M. Hakala Oy:n ongelmana oli, että yrityksen tarjouslaskenta tehtiin edelleen käsin paperilla ja laskimella. Uuden ohjausjärjestelmän käyttöönoton myötä syntyi tarve laskennan sähköistämiselle. Pian käyttöön otettavassa toiminnanohjausjärjestelmässä ei kuitenkaan ole mahdollista laskea tai ottaa huomioon kaikkia työhön liittyviä vaiheita. Tästä syntyi aihe mahdolliselle opinnäytetyölle, jotta tarjouslaskenta saataisiin sähköiseen muotoon Excelille, josta tietojen syöttäminen ohjausjärjestelmään on helpompaa sekä nopeampaa kuin käsin laskeminen ja uusien pohjien tekeminen jokaista toimeksiantoa varten.

Teoreettisen viitekehyksen tarkoituksena on avata käsitteitä ja selittää, mitä tietoja ja vaiheita yrityksen tulee ottaa huomioon ennen tarjouslaskelman tekemistä. Viitekehys on osittain toimeksiantajan näkökulmasta, mutta suurimmaksi osaksi liittyvää yleistä kustannuslaskentateoriaa. Tämän lisäksi viitekehys sisältää tietoa laskentamallissa käytetyistä Microsoft Excel -funktioista ja kaavoista.

Viitekehyksen jälkeen kerron lyhyesti toimeksiantajasta sekä heidän historiastaan ja siitä, miten sovelsin viitekehyksen tietoja työssäni. Tämän jälkeen kerron käyttämistäni menetelmästä ja tutkimusstrategiasta. Tutkimuksen toteutustapana käytin prosessuaalista tutkimusmenetelmää. Aineistonkeruu tapahtui pääasiassa toimeksiantajan kanssa käydyissä tapaamisissa sekä sähköpostitse. Tutkimusotteena tiedonkeruussa ja laskentamallin toteutuksessa käytin toimintatutkimusta.

Tämän jälkeen esittelen työn tuloksia ja kerron laskentamallin sisällöstä. Lopuksi kerron johtopäätökset, mahdolliset lisätoimenpiteet sekä arvioin työn ja tutkimuksen luotettavuutta.

#### 2 METALLISORVAAMO M. HAKALA OY

Tässä luvussa esittelen toimeksiantajan ja kerron lyhyesti yrityksen historiasta sekä siitä, miten sovelsin viitekehystä yritykseen.

### 2.1 Toimeksiantajan esittely

Metallisorvaamo M. Hakala Oy on Kouvolan alueella toimiva perheyritys, jonka toiminta on keskittynyt haponkestävien metallien työstämiseen. Pääkohderyhmänä ovat kuitenkin lähinnä yritysasiakkaat, joiden kanssa pyritään solmimaan pitkäaikaisia kumppanuuksia. (M. Hakala Oy 2016.)

Laajan ja modernin konekannan ansiosta yritys pystyy täyttämään vaativimmatkin asiakkaiden tarpeet. Konehallin lähellä sijaitsevista varastoista löytyvät valmiit raaka-aineet moniin eri projekteihin, joten toimitusajat lyhenevät huomattavasti. (M. Hakala Oy 2016.)

Metallisorvaamo M. Hakalan toimitusjohtajana toimii tällä hetkellä Matti Hakalan tytär Sanna Tiitinen. Työntekijöitä yritys työllistää tällä hetkellä 36 henkeä. Toiminnassa ovat mukana myös Matti Hakalan pojat Miika ja Vesa-Matti. Lisäksi entinen toimitusjohtaja Matti Hakala toimii edelleen hallituksen puheenjohtajana. (M. Hakala Oy 2016.)

Liikevaihto oli vuonna 2015 noin 6 miljoonaa euroa. Yrityksellä on AA-luottoluokitus ja toiminta noudattaa ISO 14001 -ympäristöjärjestelmän sekä ISO 9001 -toiminnanohjausjärjestelmän asettamia vaatimuksia. (M. Hakala Oy 2016.)

# 2.2 Yrityksen historia

Yritys perustettiin vuonna 1974 Matti ja Riitta Hakalan toimesta. Samoihin aikoihin yritykseen palkattiin Jouni Porkka, joka työskentelee edelleen tuotantovastaavana yrityksessä. (M. Hakala Oy 2016.)

Alun perin yrityksen nimi oli T:mi Metallisorvaamo M. Hakala, mutta nimi lyhennettiin vuonna 1980 yritysmuodon vaihdon yhteydessä, jolloin yrityksestä tuli kommandiittiyhtiö ja vuonna 1994 yritysmuoto vaihtui osakeyhtiöksi. (M. Hakala Oy 2016.)

Alussa yrityksen toimitilat olivat 40 m²:n kokoisessa pajassa. Vuonna 1976 tilat vaihtuivat 150 m<sup>2</sup>:n halliin. Vuonna 1994 siirryttiin 2000 m<sup>2</sup>:n halliin ja vuonna 2000 rakennettiin vielä 1000 m<sup>2</sup>:n lisähalli päätoimitilojen viereen. Vuonna 2009 yrityksen tiloja laajennettiin vielä lisää, jolloin toimitilojen koko kasvoi 4700 m<sup>2</sup>:iin. Tämän jälkeen laajennuksille ei ole ollut tarvetta. (M. Hakala Oy 2016.)

Vuonna 2010 Matti Hakala suoritti sukupolvenvaihdoksen, jonka johdosta hänen tyttärensä Sanna Tiitinen nimettiin yrityksen toimitusjohtajaksi. (M. Hakala Oy 2016.)

# 2.3 Viitekehyksen soveltaminen yritykseen

Toiminnallisessa opinnäytetyössä tulee käyttää teoriaa tai käsitteiden joukkoa sekä tietoperustaa avaamaan opinnäytetyön aihetta lukijoille ja kertoa sen avulla, miten tekijä lähestyi aihetta sekä miksi hän päätyi kyseisiin valintoihin. (Airaksinen & Vilkka 2003, 42.)

Viitekehyksen tiedot koostuvat yleisistä tarjouslaskentaan liittyvistä kustannuslaskenta teorioista sekä tarjouslaskentamallissa esiintyvistä tiedoista. Laskentamalli sisälsi liian vähän varsinaisia talouslaskennan kaavoja ja koostui enimmäkseen teknisen alan laskentakaavoista, joten pyrin viitekehyksen avulla avaamaan, minkä tietojen perusteella tarjouksien hinnat ja tiedot saadaan. Viitekehyksessä käydään läpi yrityksen hyödyntämiä teorioita, joita ei välttämättä edes tiedosteta yrityksen toiminnassa, vaikka ne ovatkin osana jokapäiväistä toimintaa.

Asiakkaalle lähetetyissä tarjouksissa olevat hinnat pitävät sisällään kustannuslaskennasta saadut hinnat sekä niihin lisätyt katteet ja muut mahdolliset kulut, kuten esimerkiksi pakkaus- ja kuljetuskustannukset.

Kustannuslaskentateoriat ohjaavat yrityksen kulujen laskentaa. Yritys voi hyödyntää yhtä tai useampaa teoriaa yhtä aikaa. Toimiva teoria riippuu siitä, millä alalla yritys toimii ja mitä se myy tai tuottaa.

#### 3 KUSTANNUS- JA KANNATTAVUUSLASKENTA

Tässä luvussa käsitellään kustannus- ja kannattavuuslaskennan peruskäsitteitä sekä laskentamallissa esiintyvää asetusaikaa, joka on yksi kustannustekijöistä kappaleiden valmistuksessa. Muut tiedot ovat pääasiassa yleistä teoriaa ja myöhemmissä luvuissa perehdytään tarkemmin, mitä tietoja tarvitsin laskentaohjelman tekemiseen.

#### 3.1 Kustannuskäsitteen määrittely

Tuotteiden valmistuksesta aiheutuvien kustannusten selvittäminen ei aiheuta suuria kohdistamisongelmia (Pellinen 2006, 67). Esimerkkinä voidaan ottaa kappale, jonka valmistamiseen menee 30 minuuttia ja koneen tuntihinnaksi on määritelty 50 €. Tällöin kappaleen kustannukseksi tulee siis 25 €. Yrityksen toimintaan liittyy kuitenkin paljon muitakin toimenpiteitä ja kustannuksia, joten kustannuslaskenta ei olekaan loppujen lopuksi aivan niin yksinkertaista (Pellinen 2006, 67).

#### 3.2 Muuttuvat ja kiinteät kustannukset, katelaskenta

Kaikki yrityksen toiminnan kustannukset voidaan jakaa muuttuviin ja kiinteisiin kustannuksiin. Muuttuvat kustannukset ovat pääasiassa tuotantoon, logistiikkaan ja myyntiin liittyviä kustannuksia. Kiinteät taas ovat esimerkiksi yrityksen toimitilojen vuokrat, hallinto- ja rahoituskustannukset sekä markkinointikustannukset. (Eklund & Kekkonen 2011, 42–43.)

Muuttuvien ja kiinteiden kustannusten erona on kustannusten pysyvyys. Mikäli kustannukset pysyvät kuukaudesta toiseen samoina, on kyseessä kiinteä kustannus. Palkat voivat olla kiinteitä tai muuttuvia riippuen siitä, maksetaanko palkka esimerkiksi tuotannon mukaan tai tulosten mukaan, jolloin työntekijöille maksetun palkan määrä vaihtelee. Kiinteät palkat pysyvät kuukaudesta toiseen suhteellisen samana. (Eklund & Kekkonen 2011, 43–44.)

Muuttuvia ja kiinteitä kustannuksia tarvitaan laskettaessa katetta ja voittoa. Katteen avulla voidaan hinnoitella tuotteet käytettäessä katetuottolaskenta

menetelmää hinnoittelussa. Kate ja voitto saadaan laskettua seuraavan kaavan avulla:

Myynti - muuttuvat kustannukset = Kate - Kiinteitä kustannukset =Voitto (Lehtonen 2002, 120.)

Katetuotto saadaan muuttuvien kustannusten vähentämisen jälkeen. Sen tarkoituksena on ilmaista yrityksen tulotasoa. Katetuottoa käytetään kattamaan vielä muusta toiminnasta aiheutuvat kiinteät kustannukset ennen kuin saadaan jäljelle jäänyt voitto. Eri tuotteille saatujen kateprosenttien ja katetuottojen perusteella voidaan tunnistaa kannattavimmat tuotteet ja syyt niiden kannattavuudelle. (Järvenpää, Länsiluoto, Partanen & Pellinen 2013, 101.)

#### 3.3 Asetusaika

Asetusajalla tarkoitetaan tuotteesta tai työvaiheesta toiseen kuluvaa vaihtoaikaa. Työstökoneissa tämä tarkoittaa aikaa, joka kuluu työkalujen vaihtoon ja kiinnittämiseen sekä ohjelmien ja työstettävien kappaleiden valmisteluun. Asetusaika lasketaan vain kerran jokaista tuotantoerää kohden eikä sitä huomioida enää työn aikana tapahtuvissa kappaleen tai rikkoutuneen työkalun vaihdoissa. (Haverila, Uusi-Rauva, Kouri & Miettinen 2005, 406.)

Suuremmissa tilauserissä tai pitkiä asetusaikoja vaativissa tilauksissa on järkevämpää tuottaa kaikki tuotteet kerralla, koska pienien erien valmistaminen ei ole taloudellisesti kannattavaa yrityksen kannalta. Asetusajat tulisi suunnitella siten, että niihin ei kuluisi liikaa aikaa. Tähän on mahdollista vaikuttaa juuri eräkokojen suunnittelulla, jolloin tietyssä ajassa saadaan tarpeeksi tuotteita, mutta niitä ei myöskään kertyisi varastoon sitomaan pääomaa. (Haverila ym. 2005, 406.)

Toimeksiantajan asetusajat ovat laskentamallissa oletuksena neljä minuuttia, mutta tietoa on mahdollista muuttaa tarpeen mukaan, mikäli joissain koneissa tai kappaleissa kuluu huomattavasti pidempi aika ennen kuin varsinainen tuotanto saadaan käyntiin. Vuosien kokemuksen ansiosta on päädytty kyseiseen aika-arvioon, ja se toimii myös aikarajana työntekijöille, jotta työt sujuvat suunnitellulla aikataululla. Tarkan ajan laskeminen jokaista kappaletta kohden vie aikaa pois varsinaisesta työnteosta.

#### 4 KUSTANNUSLASKENTA TEORIOITA

Tämän luvun aiheena ovat kolme yleistä kustannuslaskentateoriaa, jotka ovat käytössä yritysten eri osastoilla. Teoriat on valittu niiden yleisyyden ja toimeksiantajan toimintaperiaatteisiin liittyen.

Kustannuslaskennan pohjalla on lähes aina jokin teoria, jonka pohjalta yrityksen toimintaan liittyviä valintoja tehdään. Teoriat voivat olla yrityksen käytössä, vaikka niihin ei olisi sen tarkemmin perehdytty muuten kuin ottamalla mallia muista yrityksistä. Teoriat ohjaavat kustannuslaskennan järjestystä sekä päätöksien tekoon liittyviä valintoja eri yrityksissä. (Pellinen 2006, 181.)

# 4.1 Standardikustannuslaskenta

Kustannuslaskennan keskeinen tehtävä on selvittää suorituskohtaiset kustannukset tuotteille sekä toiminnoille esimerkiksi hinnoittelussa ja tuotantopäätöksissä. Standardikustannuslaskennan avulla (Kinnunen, Laitinen, Laitinen, Leppiniemi & Puttonen 2007, 113.)

Standardikustannuslaskenta perustuu vakiostandardien käyttöön. Näitä ovat muun muassa suoritteiden kustannukset, tuotantomäärät ja myyntimäärät. Tässä kustannuslaskennassa pyritään vertaamaan toteutuneita kustannuksia ennakolta arvioituihin kustannuksiin. Toiminnalle laaditaan siis budjetti, jonka mukaan tietyn aikavälin kustannukset otetaan huomioon. Parhaiten tämä kustannuslaskenta soveltuu yritykselle, jotka tuottavat suuria eriä kerralla massatuotantona. (Raudasoja & Suomela 2014, 58–59.)

Standardi tarkoittaa tarkkaan mietityn yksikköhinnan, yksikkökustannuksen tai myyntimäärän suunnittelua. Standardeina voivat olla raaka-aineen käyttömäärät kiloina, litroina tai neliöinä. (Järvenpää ym. 2013, 131.)

Etuna standardikustannuslaskennassa ovat sen yksinkertaisuus ja toiminnan seuraaminen budjetin avulla. Kustannusten ylittäessä budjetin voidaan helposti selvittää, mistä tämä johtui, ja korjata budjettia seuraavalle kaudelle. Kustannusten pitäminen tasaisina on helpompaa, kun tiedetään, paljonko tuotanto sekä muut toiminnot vievät rahaa kulloinkin. (Raudasoja & Suomela 2014, 58–59.)

# 4.2 Toimintolaskenta

Toimintolaskennan tarkoituksena on yrityksen toiminnan analysointi pienempiin ryhmiin jaettujen toimintojen avulla. Eri toimintoja voivat olla esimerkiksi laitteen kasaaminen, tuotteen lopputarkastus, laskujen kirjaaminen tai työkalujen huolto. Toimintolaskennan lähtökohtana on ennen kaikkea se, että jokainen toiminto kuluttaa yrityksen resursseja ja niiden tuotoksena on lopulta yrityksen tulos. (Jyrkkiö & Riistama 2004, 176–177.)

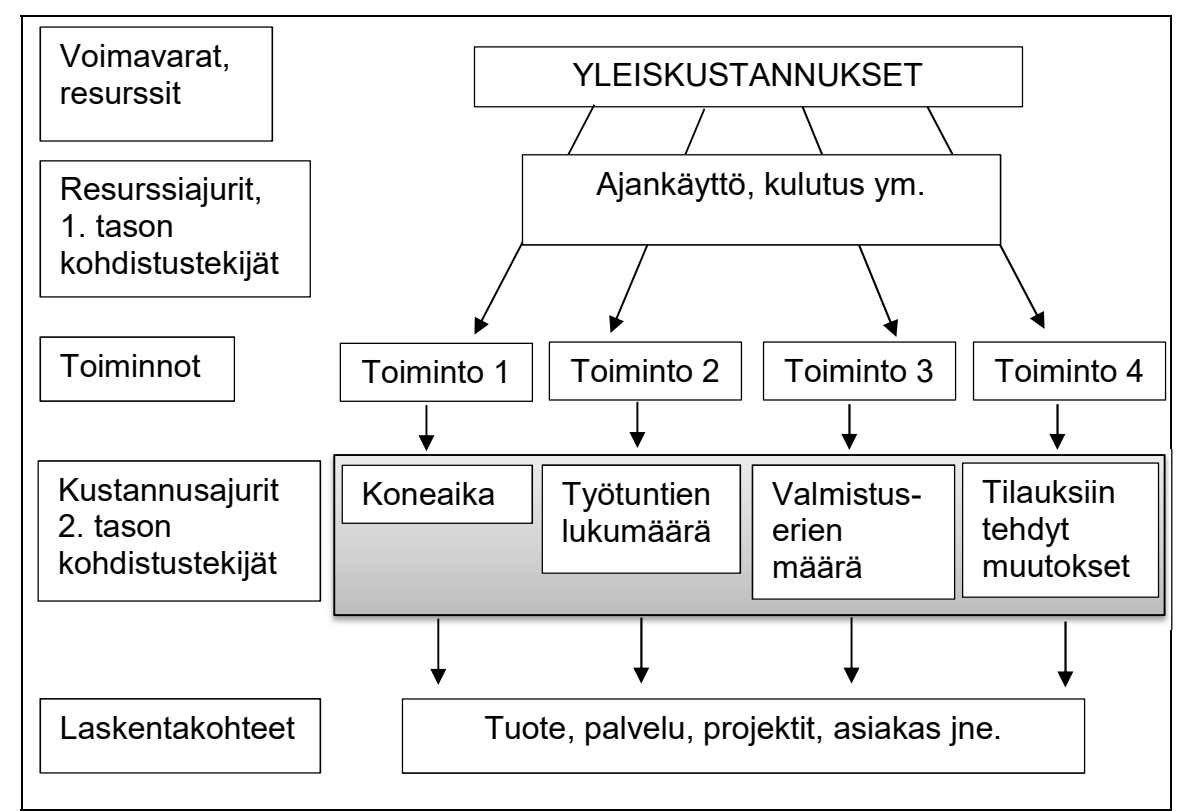

Kuva 1. Kustannusten kohdistus toimintolaskennassa (Järvenpää ym. 2013, 146.)

Toimintolaskennan vaiheet:

- 1. valmisteluvaihe
- 2. toimintoanalyysi
- 3. kustannuskohdistimien määritys
- 4. toimintoperusteisten kustannusten laskeminen
- 5. laskentatietojen hyväksikäyttö

6. toimintolaskennan integrointi muuhun laskentaan ja tietojärjestelmiin (Pellinen 2006, 190.)

Ennen resurssien kohdistamista toiminnoille, tulee niiden tarve, käyttö sekä osuus tuotokseen nähden analysoida, jotta tuotokselle voidaan määritellä resurssikustannukset. Tämä tarkoittaa esimerkiksi koneen huoltoon käytettyjen aineiden, ajan ja palkkojen selvittämistä. (Jyrkkiö & Riistama 2004, 177.)

#### 4.3 Prosessikustannuslaskenta

Prosessikustannuslaskenta on tuotteen valmistukseen liittyvien toimintojen ketju. Laskentamenetelmä syntyi Saksassa Siemensin laskentatyöryhmän kehittäessä prosesseihin suuntautuvaa kustannuslaskentamenetelmää. Kyseistä kustannuslaskentamenetelmää hyödynnetään lähes kaikissa yritysten talousyksiköissä toimialasta riippumatta. (Pellinen 2006, 194–196.)

Prosessikustannuslaskentaan sisältyy monia samoja piirteitä kuin toimintolaskentaan. Eroja näiden teorioiden väliltä kuitenkin löytyy, kuten esimerkiksi prosessikustannuslaskennassa keskitytään lähinnä kiinteiden kustannusten laskentaan, kun toimintolaskennassa huomioidaan myös muuttuvat kustannukset. Tavallaan se on siis saksalainen versio toimintolaskennasta. (Pellinen 2006, 195.)

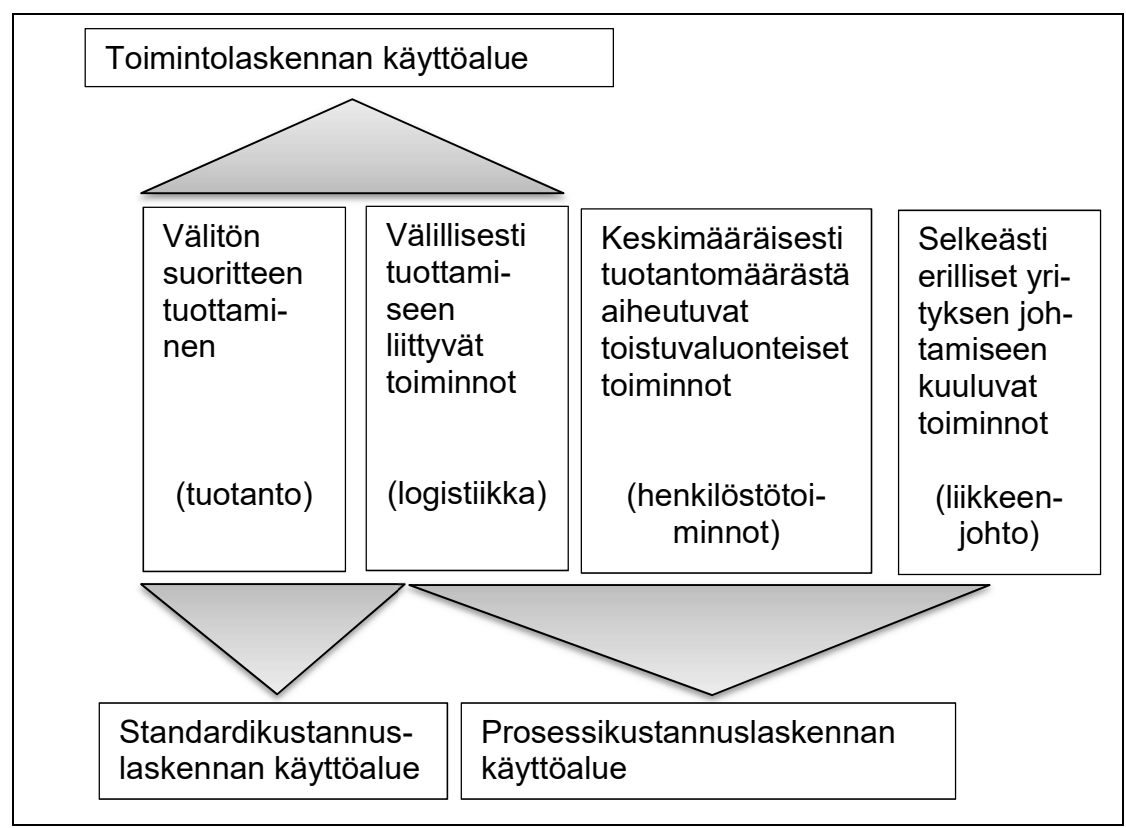

Kuva 2. Eri kustannuslaskentamenetelmien käyttöalueet (Pellinen 2006, 195.)

# 5 HINNOITTELU

Hinnoittelu on keskeinen osa yrityksen toimintaa. Sillä on kaksi yleistä tavoitetta eli saada tuote myytyä sekä tuottaa yritykselle kustannuksia suurempi rahavirta. (Kulmala 2008, 1.)

Hinnoittelussa hyödykkeen arvo tulisi hinnoitella niin, että sen hinta (p) on pienempi tai yhtä suuri kuin asiakkaan kokema asiakasarvo (v). Mikäli hyödykkeen hankkimisesta aiheutuvat kustannukset ylittävät asiakasarvon, on todennäköistä, että asiakas ei osta hyödykettä. Hinnoittelun ehtona on siis p ≤ v. (Kulmala 2008, 1.)

# 5.1 Omakustannushinnoittelu

Omakustannushinnoittelussa yritys hinnoittelee tuotteet yksikkökustannusten perusteella lisäten kustannuksiin katteen. Katteen suuruus riippuu halutun voiton ja tuotteen kysynnän määrästä. Tässä menetelmässä perustana on kattaa kaikki tuotteesta aiheutuvat kustannukset sekä varmistaa, että tuote tuottaa

voittoa yritykselle. (Kinnunen, Laitinen, Laitinen, Leppiniemi & Puttonen 2007, 124–125.)

Tuotteen muuttuvat yksikkökustannukset

+ Tuotteen kiinteät yksikkökustannukset

= Tuotteen omakustannusarvo

+ Tavoitteeksi asetettu voittolisä

=Tuotteen nettomyyntihinta

Kaavan yksinkertaisuudesta huolimatta laskentaan sisältyy paljon kysymyksiä, joiden selvittämiseksi yrityksen tulee arvioida tarkoin tuotteista aiheutuvat kustannukset. Tämän lisäksi tulee myös huomioida hintaan lisättävä voittotavoite. Laskentaprosessia voidaan helpottaa erilaisten kustannuslaskentajärjestelmien ja ohjelmien avulla. Hinnoitteluprosessi vaatii usein erilaisia vaihtoehtolaskelmia ja näiden tekeminen nopeutuu huomattavasti laskentaohjelmia käytettäessä, jolloin on mahdollista syöttää eri vaihtoehtoja ohjelmaan ja simuloida sopivia hintoja. (Kinnunen ym. 2007, 125–126.)

#### 5.2 Katetuottohinnoittelu

Katetuottohinnoittelu on toinen eniten käytetyistä hinnoittelumenetelmistä. Tämän menetelmän avulla on tarkoitus kattaa tuotannosta aiheutuvat yksikkökustannukset sekä kattaa osa kiinteistä kustannuksista halutun katteen perusteella. (Kinnunen ym. 2007, 127.)

- Tuotteen muuttuvat yksikkökustannukset
- =Tuotteen minimikustannusarvo (MOKA)
- + Tavoitteeksi asetettu katetuotto
- =Tuotteen nettomyyntihinta

Katetuottohinnoittelu on hiukan yksinkertaisempi kuin omakustannushinnoittelu, koska siinä ei ole tarvetta kohdistaa kustannuksia yksittäisiin yhtä tarkasti. Tässäkin hinnoittelutavassa on omat ongelmansa, kuten esimerkiksi kiinteiden kustannusten ja voittolisän laskeminen sekä liittäminen tuotteen hintaan. (Kinnunen ym. 2007, 127–128.)

#### 5.3 Teollisuuden hinnoitteluperiaatteet

Teollinen hinnoittelu voidaan jakaa neljään yleiseen hinnoittelutapaan. Näiden valinta riippuu yrityksen tavasta toimia. Hinnoittelutavat ovat kustannusperusteinen, markkinaperusteinen, aiempien tuotteiden tai lyhyen aikavälin hinnoittelu. (Kulmala 2008, 4.)

Kustannusperusteisessa hinnoittelussa lasketaan tai arvioidaan, paljonko tuotteen valmistamisesta aiheutuu kustannuksia yritykselle. Kustannuksiin lisätään haluttu voittolisä. On myös mahdollista sopia etukäteen asiakkaan kanssa, että hän maksaa kustannukset sekä sovitun voittolisän, jolloin kustannusten tarkka laskenta ja arviointi vaihe voidaan jättää pois. (Kulmala 2008, 4.)

Markkinaperusteinen hinnoittelu perustuu markkinavertailuun, jolla selvitetään yleinen hintataso tuotteille. Hinnan määräytymiseen vaikuttavat valmistettavan tuotteen ominaisuudet ja niitä vertaillaan kilpailijoiden vastaaviin. Hinnoittelussa tulee olla tarkkana, että tuotteita ei tule hinnoiteltua liian korkeiksi, jolloin kilpailijoiden paremmat tuotteet ovat edullisempia kuin yrityksen ominaisuuksiltaan vähäisemmät tuotteet. (Kulmala 2008, 4.)

Aiempiin tuotteisiin perustuvassa hinnoittelussa pyritään säilyttämään aikaisempi hintataso markkinoilla, vaikka yritys valmistaisikin uuden ominaisuuksiltaan paremman tuotteen. Tämän hinnoittelun etuna on se, että yrityksen tuotteiden kysyntä pysyy samalla tasolla tai korkeampana kuin uusien tai vanhempien kilpailijoiden vastaavien tuotteiden kysyntä. (Kulmala 2008, 4–5.)

Lyhyen aikavälin hinnoittelussa tuotteille asetetaan tarkat tai suhteelliset myyntimäärätavoitteet. Tuotetta valmistetaan suuret määrät ja siitä halutaan eroon mahdollisimman nopeasti, joten sitä myydään usein hiukan edullisemmalla hinnalla, sen sijaan, että koneiden kapasiteettia vähennettäisiin. Tämä hinnoittelutapa on varsin yleinen esimerkiksi polttoaineteollisuudessa ja olut panimojen kilpailussa. (Kulmala 2008, 5.)

M. Hakala hyödyntää hinnoittelussaan pääasiassa kolmea ensimmäistä hinnoittelutapaa riippuen, onko kyseessä asiakkaan antama kappale vai tehdäänkö työ kokonaan alusta loppuun yrityksen omilla resursseilla ja tarvitaanko alihankintaa. Tarjouslaskentamallin tarkoituksena olisi helpottaa erityisesti kustannusten ja työhön kuluvan ajan selvittämistä sekä mahdollistaa

aiempien samankaltaisten tarjousten uudelleen käyttö. Jos samankaltaista tuotetta on tilattu aiemmin, voidaan hyödyntää Excelissä olevia valmiita pohjia uuden tarjouksen tekemiseen.

#### 6 LASKENTAMALLI

Tässä luvussa kerron laskentamallin tarpeesta, tekemisestä sekä esittelen tekemääni laskentamallia kuvankaappausten avulla ja kerron sen sisällöstä.

#### 6.1 Laskentamallin tarve ja käyttö

Laskentamallin tarve syntyi yrityksen aloittaessa siirtymisen toiminnanohjausjärjestelmän käyttöön. Sähköisesti tehtävä tarjouslaskenta helpottaa huomattavasti tietojen siirtämistä ohjausjärjestelmään sekä auttaa säilyttämään tiedot sähköisessä muodossa. Vanhoja tarjousmalleja voidaan siten hyödyntää myös uusissa samankaltaisissa tilauksissa.

Tuotantovastaava Juoni Porkka tulee olemaan laskentamallin ensisijainen käyttäjä. Hän on tähän asti vastannut tarjouslaskennan hoitamisesta manuaalisesti. Koska kyseessä on jo käsin tehtävän laskennan sähköistäminen, oli toimeksiantajalla heti alusta alkaen jonkinlainen suunnitelma, mitä ja millaiseen järjestykseen kenttiä kannattaisi sijoittaa, mutta toiminnanohjausjärjestelmän ollessa vielä työn alla täyttä varmuutta ei vielä ollut, mitä toimintoja suoritettaisiin Excelissä ja mitkä toiminnot siirrettäisiin kokonaan ohjausjärjestelmän laskettaviksi.

Ensimmäisen tapaamisen jälkeen alkoi luonnosversion suunnittelu ja sopivien kaavojen etsiminen. Laskentamallin varsinainen tekeminen alkoi toisen tapaamisen jälkeen, johon mennessä olin saanut sähköpostitse taulukkoon tulevia tietoja. Työssä tarvittavien tietojen kerääminen tapahtui tapaamisista saatujen muistiinpanojen sekä erilaisten Internetdokumenttien avulla.

Laskentamallin tekeminen alkoi tyhjältä Excel pohjalta, johon kertyi hiljalleen lisää materiaalia tapaamisten yhteydessä sekä sähköpostitse toimitetuissa tiedostoissa, jotka sisälsivät tietoa ja ohjeistusta.

#### 6.2 Laskentamallin sisältö

Ensimmäisissä luonnosversioissa tietojen syöttö ja laskenta jakaantuivat useammalle eri välilehdelle työn vaiheiden mukaan, mutta viimeisimmissä versioissa tiedot ja laskenta-välilehti sisälsivät kaiken olennaisen ja taustatiedotvälilehdelle jäivät kaikki laskennassa tarvittavat taustatiedot. Tiedot ja laskenta-välilehdellä tapahtuu varsinainen tietojen syöttö ja laskenta. Taustatiedot-välilehti sisältää laskennassa tarvittavat tiedot yrityksen käytössä olevista koneista, työkaluista sekä mitoista, tuntihinnoista, materiaaleista ja laskentaperiaatteista.

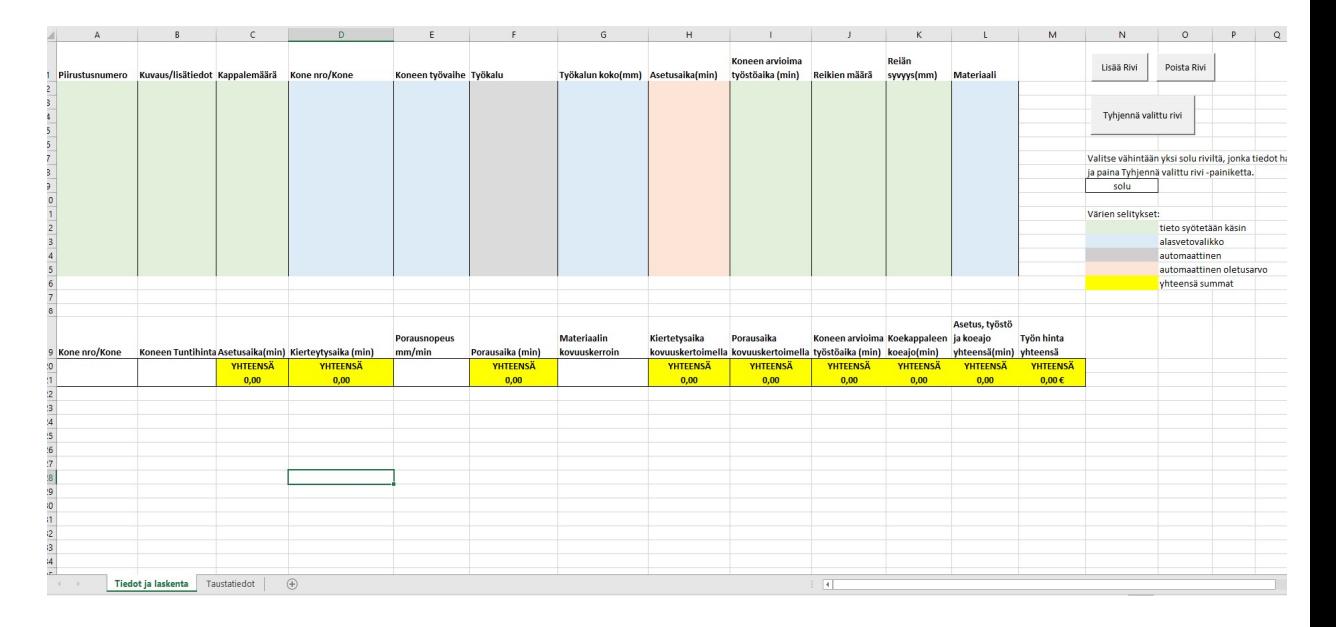

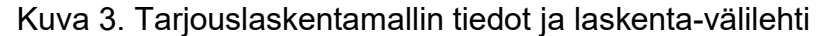

Kuvassa 3 on laskentamallin ensimmäinen sivu, jossa tietojen syöttö ja laskenta tapahtuvat. Alapuolella olevat laskentataulukon solut täyttyvät sitä mukaa, kun ylempänä oleville riveille syötetään tietoja. Tietojen syöttöön tarvittavat rivit ja sarakkeet on värikoodattu laskentamallin selkeyttämiseksi. Sivun oikeassa reunassa ovat selitykset eri väreille. Vihreät alueet ovat käsin syötettäviä kenttiä, siniset sisältävät avattavan luettelon, harmaa ei vaadi toimenpiteitä ja punainen kenttä vain poikkeustilanteissa. Keltaisissa kentissä ovat yhteensä tulokset kaikista alapuolella esiintyvistä luvuista. Yhteensä luvut ovat toiminnanohjausjärjestelmään syötettäviä lukuja.

Oikealla ylhäällä ovat makropainikkeet, joiden avulla voidaan lisätä, poistaa tai tyhjentää laskentatietorivejä myös silloin, kun taulukon tiedot on suojattu. Makrojen tarkoituksena on vähentää kaavojen poistamista vahingossa. Käsin uusia rivejä lisättäessä tulee olla tarkkana, että kaikki rivit A:sta L:n ovat valittuna, jotta kaavat kopiotuvat oikein. Makrojen ansiosta tämä vaihe voidaan unohtaa kokonaan ja välttää mahdolliset virheet.

En käy taustatiedot-välilehteä tarkemmin läpi, koska se sisältää vain yrityksen hintoja ja laskentaan tarvittuja lukuja. Excel-luvussa käyn kuitenkin läpi käyttämiäni kaavoja, joiden avulla sain välilehtien tiedot ja solut yhdistettyä kokonaisuudeksi.

# 7 MICROSOFT EXCEL

Microsoft Excel on taulukkolaskentaohjelma, jonka avulla on mahdollista tehdä laskelmia, luoda tietokantoja sekä esittää tietoja graafisessa muodossa. Excelin toiminta perustuu käyttäjän tekemiin kaavoihin sekä valmiisiin funktioihin, joiden avulla voidaan suorittaa monimutkaisia laskelmia yksinkertaisesti ja nopeasti. (Lammi & Mäkelä 2009, 328.)

Tässä luvussa esittelen tarjouslaskentamallissa käytettyjä funktioita ja kaavoja. Samankaltaisiin tuloksiin on mahdollista päästä monilla erilaisilla menetelmillä, mutta käyttämäni menetelmät mahdollistivat toimivan laskentamallin tekemisen ilman VBA-ohjelmointia tai suurta määrää makroja.

#### 7.1 Avattava luettelo

Avattava luettelo (eng. Dropdownlist) mahdollistaa tietojen supistamisen pienempään tilaan ja auttaa tehostamaan laskentataulukon käyttöä muun muassa kyselyissä tai silloin, kun vaihtoehtoja on useita ja käyttäjän halutaan valitsevan vain yksi vaihtoehto. (Microsoft support 2013.)

Avattavan luettelon tekeminen on yksinkertaista ja Excelissä on kolme erilaista tapaa tehdä kyseinen valikko. Yksinkertaisin tapa on valita valikkoon tulevat tiedot maalaamalla solut ja kirjoittamalla ryhmän nimi vasemmalla taulukon yllä olevaan ruutuun. Esimerkiksi, jos valittuna ovat solut A1–A6 näkyy ylhäällä olevassa sarakkeessa A1. Sen tilalle kirjoitetaan valittua ryhmää kuvaileva nimi. Tämän jälkeen valitaan tyhjät sarakkeet, joihin avattava luettelo halutaan. Seuraavaksi Tiedot -välilehdeltä valitaan Tietojen kelpoisuuden tarkistaminen ja sieltä tyypiksi Lista. Listan tyhjään sarakkeeseen kirjoitetaan yhtä suuri kuin merkit ja ryhmän nimi, joka halutaan avautumaan taulukkoon. Tämän jälkeen avautuvasta listasta voidaan valita ryhmässä esiintyviä tietoja. (Microsoft support 2013.)

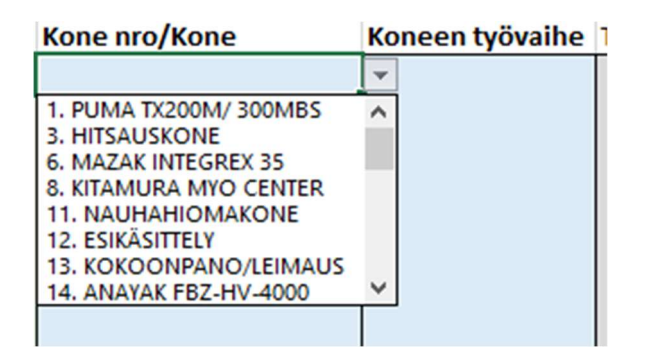

Kuva 4. Esimerkki avattavasta luettelosta laskentamallissa

Hyödynsin avattavaa luetteloa laskentamallin koneen, työvaiheen, työkalun koon ja materiaalin valintaan. Luettelojen tiedot ovat toisella Tietokanta-välilehdellä, josta avattavan luettelon kaava hakee ne. Valintojen perusteella laskentariveille tulee näkyviin valitun koneen tuntihinta sekä muut olennaiset laskennassa tarvittavat tiedot.

# 7.2 PHAKU-funktio

PHAKU-funktion (eng. VLOOKUP) avulla on mahdollista etsiä taulukoista tai tietyiltä riveiltä kohteita. Tämän funktion avulla laskentaohjelmassa on mahdollista automatisoida joitakin toimintoja (Microsoft support 2013). Esimerkiksi, kun valitaan avattavasta luettelosta työvaihe, niin funktio etsii valitun työvaiheen perusteella viereiseen sarakkeeseen työkalun, joka taas mahdollistaa kyseiseen työkaluun liittyvien tietojen muokkaamisen.

PHAKU-funktio on seuraava: PHAKU(Hakemasi arvo; hakualue; hakualueen sarakenumero, joka sisältää palautusarvon; tarkka vastine tai epätarkka vastine, merkitään 0/EPÄTOSI tai 1/TOSI). (Microsoft support 2013.)

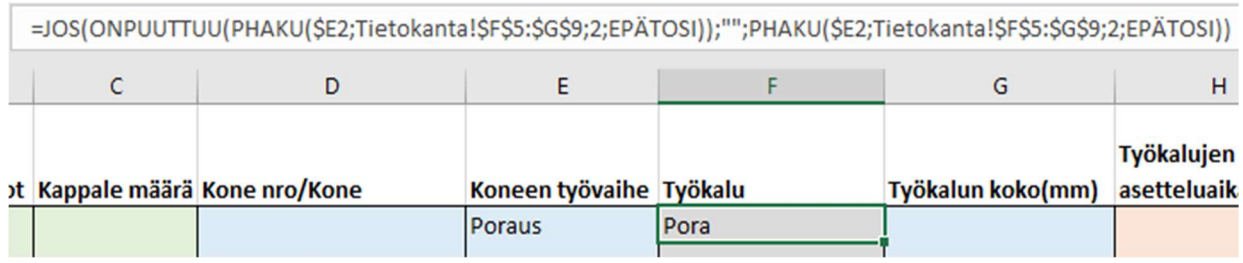

Kuva 5. Esimerkki PHAKU-funktiosta laskentamallissa

PHAKU-funktio oli yksi tärkeimpiä käyttämiäni kaavoja laskentamallissa. Sen avulla sain yhdistettyä laskentarivien kaavat ja tietokannassa olevat tiedot sekä kaavat tiedot ja laskenta-välilehdelle. Avattavan luettelon valinnat vaikuttivat siihen mitä tietoja kaava hakee Tietokanta-välilehdeltä.

# 7.3 JOS-funktio

JOS-funktio (eng. IF) mahdollistaa tosi tai epätosi kyselyjen tekemisen, joiden avulla voidaan esimerkiksi aktivoida solu näyttämään tiettyä lukua, mikäli toisessa tähän kyseiseen soluun sidotussa solussa oleva tieto on tosi. Se on yksi Excelin käytetyimpiä funktiota ja sitä voidaan hyödyntää esimerkiksi opettajien apuna opiskelijoiden arvosanoja laskettaessa. (Microsoft support 2013.)

JOS-funktiota käytetään, kun haluttu tieto haarautuu tiettyjen ehtojen perusteella. Sen kirjoitettu kaava on seuraava: JOS(totuus\_testi;arvo\_jos\_tosi; arvo jos epätosi eli JOS(A1>=150;"Hyvä";"Huono") saadaan tulokseksi "Hyvä", jos A1 solun luku on suurempi tai yhtä suuri kuin 150, muulloin tulos on "Huono". (Lammi & Mäkelä 2009, 363.)

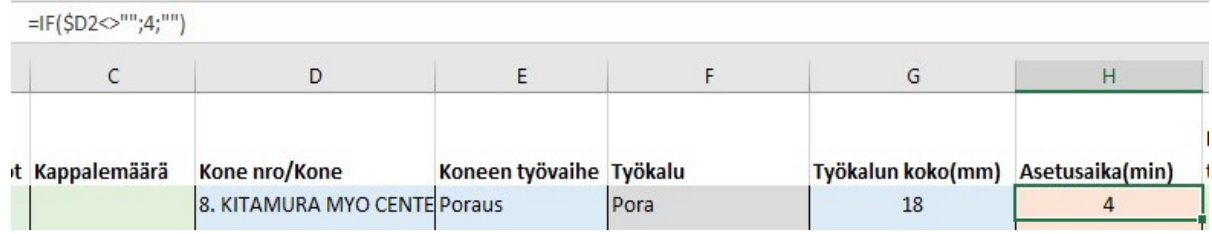

Kuva 6. Esimerkki JOS-funktiosta laskentamallissa

Tarjouslaskentamallissa kuvassa 6 esiintyvää funktiota on hyödynnetty työkalujen asetteluajan kaavassa. Asetusaika tulee näkyviin, mikäli kone sarakkeeseen on valittu avattavasta listasta kone, muussa tapauksessa asetusaika sarake jää tyhjäksi.

#### 7.4 LaskeJOS-funktio

LaskeJOS-funktion (eng. CountIF) avulla voidaan määritellä kaavalle vaatimukset tai ehdot, jotka tulee täyttää ennen kuin kaavan toiminnot voidaan suorittaa. Tätä kaavaa voidaan käyttää tilastollista laskentaa vaativissa laskennoissa, joissa tietoja huomioidaan vain, jos niitä esiintyy tilastoissa. (Microsoft support 2013.)

#### =LASKE.JOS(\$F2;"Pora")\*JOSVIRHE(PHAKU('Tiedot ja laskenta'!G2;Tietokanta!\$P\$5:\$Q\$24;2;EPÄTOSI);0)

#### Kuva 7. Esimerkki LaskeJOS-funktiosta laskentamallissa

Tätä funktiota hyödynsin saadakseni poran ja kierteityksen kaavat eriteltyä eli mikäli valitaan työvaiheeksi poraus, niin Excel laskee vain poran tiedot. Syynä tämän kaavan käyttöön oli porauksen ja kierteityksen samankaltaiset kaavat ja molemmat hyödynsivät samoja syötettyjä tietoja. Muiden työvaiheiden koneajat saadaan koneilta ja syötetään käsin, joten niiden laskennassa ei tullut ongelmia päällekkäisyyksien kanssa.

#### 7.5 Excel makrot

Makrot ovat toimintoja tai toimintosarjoja, joiden avulla voidaan suorittaa hiiren tai näppäinpainallusten avulla tehtyjä komentoja. Ne ovat hyödyllisiä varsinkin silloin, kun Excelissä tarvitsee tehdä toistuvia toimenpiteitä. Makrot voidaan joko nauhoittaa tai kirjoittaa käsin. (Microsoft support 2013.)

Hyödynsin laskentamallissa kolmea makroa, joiden tarkoituksena on helpottaa ja nopeuttaa rivien lisäämistä ja varmistaa, että kaikki muut tarpeelliset kaavat kopioituvat myös taulukkorivien muokkauksen yhteydessä. Makrot, kuten

muutkin laskentamallin kaavat kirjoitin englannin kielellä, koska toimivien kaavojen tekeminen ja ongelmien ratkaiseminen helpottuivat kielen suuremman käyttäjämäärän ansiosta.

Tiedot makrojen tekemiseen löytyivät pääosin Excelistä erilaisten kokeilujen ja valmiiden kaavojen avulla, mutta joitakin tietoja löysin myös englannin kielisiltä keskustelufoorumeilta, joissa joku kysyi neuvoa samankaltaisinten toimintojen suorittamiseen. Kaavoihin täytyi tietenkin tehdä muutoksia, jotta sain ne muokkaamaan haluamiani rivejä sekä toimimaan suojatussa tilassa.

```
(General)
```

```
Sub Lisää Uusi Rivi()
   ActiveSheet.Unprotect Password: = ""
   Set myrange = ActiveSheet.Range("B15:L15")
   Range ("L15") . Select
    Selection.EntireRow.Insert
   ActiveSheet. Protect Password: = ""
   Set myrange = ActiveSheet.Range("B15:L15")
End Sub
```
Kuva 8. Uuden rivin lisäämiseen käytetty makro

Rivien lisäämisen mahdollistava makro lisää rivejä laskentaan tarvittaville tiedoille. Oletuksena rivejä on 15, mutta riippuen asiakkaan tarvitseman kappaleen työstövaiheista, rivejä voidaan tarvita enemmänkin. Makron tarkoituksena on varmistaa, että rivien lisäys toimii suojatuissa soluissa ja kaikki tarvittavat kaavat tulevat myös uusille riveille.

```
(General)
```

```
Sub Poista Rivi ()
    ActiveSheet.Unprotect Password:=""
    Set myrange = ActiveSheet.Range("B15:L15")
    Range ("A15:L15") . Select
    Selection.EntireRow.Delete
    ActiveSheet. Protect Password: = ""
    Set myrange = ActiveSheet.Range("B15:L15")
End Sub
```
Kuva 9. Rivien poistamiseen käytetty makro

Rivien poisto makron tarkoituksena on poistaa laskenta tietojen rivejä vähentäen turhien tyhjien rivien määrää ja auttaa pitämään tiedot helpommin luettavissa, kun ylimääräisiä tyhjiä rivejä jää mahdollisimman vähän. Kuten rivejä lisättäessä myös tämä makro toimii suojatussa tilassa, mutta se toimii vain rajatuissa sarakkeissa, joten tietojen poistamista vahingossa ei pääse tapahtumaan.

```
(General)
```

```
Sub Tyhjennä()
ActiveSheet.Unprotect Password: = ""
   Set myrange = ActiveSheet.Range("A2:M15")
Dim ClearRange As Range
For i = 1 To Selection. Areas. Count
    Set ClearRange = Union (Selection. Offset (0, 1 - ActiveCell. Column),
        Selection. Offset (0, 2 - ActiveCell. Column),
        Selection. Offset (0, 3 - ActiveCell. Column), \overline{\phantom{a}}Selection. Offset (0, 4 - ActiveCell. Column),
        Selection. Offset (0, 5 - ActiveCell. Column),
        Selection. Offset (0, 7 - ActiveCell. Column),
        Selection. Offset (0, 9 - ActiveCell. Column),
        Selection. Offset (0, 10 - ActiveCell. Column),
        Selection. Offset (0, 11 - ActiveCell. Column),
        Selection. Offset (0, 12 - ActiveCell. Column))
Next i
ClearRange.ClearContents
ActiveSheet. Protect Password: = ""
    Set myrange = ActiveSheet.Range("A2:M15")
End Sub
```
Kuva 10. Rivien tyhjentämiseen käytetty makro

Rivien tyhjennys makro mahdollistaa kokonaisten laskentatieto rivien tyhjentämisen vähentäen Delete -painikkeen käyttöä sekä estää kaavojen poiston vahingossa, mikäli taulukko ei jostain syystä ole suojatussa muodossa. Käyttäjän tulee vain valita rivi tai rivit, jotka hän haluaa tyhjentää ja painaa Tyhjennä rivi -painiketta, jolloin makrossa määritetyt rivit tyhjenevät. Vaihtoehtoisesti voidaan poistaa rivi kokonaan, mikäli kyseessä on laskentatietojen alin rivi.

# 8 TUTKIMUKSEN TOTEUTUS

Tässä luvussa kerron tutkimusmenetelmistä niiden valinnasta ja hyödynnettävyydestä tässä opinnäytetyössä.

#### 8.1 Prosessuaalinen tutkimusmenetelmä

Prosessuaalisessa menetelmässä teoreettinen viitekehys on lähinnä tutkimusaineiston ja varsinaisen projektin tukena sekä auttaa avaamaan aihetta tutkijalle ja tutkimuksen lukijalle. Tutkimus saattaa sisältää termejä tai tietoa, joka ei ole kaikille itsestään selvää, jolloin teorian avulla voidaan selostaa niistä tarkemmin. On kuitenkin tärkeää pitää teoreettinen viitekehys tutkimuksen rajoissa ja välttää sellaista tietoa, joka ei liity mitenkään varsinaiseen tutkimukseen tarvittaviin tietoihin. (VirtuaaliAMK 2007.)

Tutkimusongelma oli käsin tehtävien laskutoimitusten ja tietojen saaminen Exceliin sekä niiden vienti laskentamallista toiminnanohjausjärjestelmään. Tarkoituksena oli saada aikaan yksinkertainen laskentamalli, joka helpottaisi työntekijöiden ja erityisesti tuotantovastaavan työntekoa. Tutkimuskysymyksenä oli, miten saada tämä kaikki tehtyä yksinkertaisesti, että aikaa oikeasti säästyisi verrattuna täysin käsin tehtyihin toimenpiteisiin.

Vaihtoehtoisena menetelmänä olisi ollut mahdollista käyttää esimerkiksi kvalitatiivista menetelmää. Aluksi suunnittelin tiedon hankintaa haastattelujen avulla, mutta kun olin saanut opinnäytetyön alkuun, alkoi vaikuttaa siltä, että prosessuaalinen menetelmä ja toimintatutkimus sopivat paremmin tiedon hankintaan ja kyseisen toimeksiannon tekemiseen.

Syynä prosessuaalisten menetelmien valintaan oli tapaamisten säännöllisyyden tarve sekä ongelma kunnollisten haastattelujen järjestämisessä tapaamisten aikana. Huomasin tekeväni tutkimusta jo alusta alkaen toimintatutkimukseen tyypillisten syklien mukaisella tavalla eli tapaamisten jälkeen suunnittelin, miten toteutan tapaamisissa käydyt asiat käytännössä, minkä jälkeen tein tarvittavat muutokset laskentamalliin ja havainnoin niiden vaikutuksia sekä toimivuutta. Näiden vaiheiden jälkeen mietin vielä, voiko käytettyjä kaavoja tai menetelmiä hyödyntää muissa laskentamallin osioissa tai voiko niihin tehdä parannuksia. Reflektoin vielä oppimaani ja mietin, ymmärsinkö esimerkiksi, jonkin kaavan tai tapaamisessa käydyn asian varmasti oikein.

#### 8.1.1 Toimintatutkimus

Työn tutkimusosuuden tein toimintatutkimusotetta hyödyntäen eli tutkiminen ja tiedonhankinta tapahtuivat yhteistyössä toimeksiantajan kanssa. Työn eteneminen ja siihen tulleet muutokset olivat riippuvaisia toimeksiantajalta saadusta palautteesta ja ohjeistuksesta, jotka käytiin jokaisen vaiheen jälkeen läpi tapaamisissa ja aloitettiin seuraavan vaiheen suunnittelu.

Päinvastoin kuin perinteisessä tutkimuksessa, jossa tutkija ei saa varsinaisesti vaikuttaa tutkinnan kohteeseen. Toimintatutkimuksessa tutkijan tehtävänä on vaikuttaa tutkimuksen kohteeseen ja saada aikaan muutos. (Kananen 2013, 24.)

Yhteistä kaikilla tutkimustyypeillä on kuitenkin, että niillä kerätään aineistoa työtä varten ja niiden aineistonkeruumenetelmät ovat samoja. Hirsjärven, Remeksen ja Sajavaaran (2009, 191) mukaan aineistonkeruumenetelmiä voidaan kutsua perusmenetelmiksi niiden tunnettavuuden vuoksi. Näitä perusmenetelmiä ovat kysely, haastattelu, havainnointi sekä erilaisten dokumenttien käyttö ja tarkastelu (Hirsjärvi ym. 2009, 192).

Erilaisia toimintatutkimuksia yhdistää aina pyrkimys muutokseen yhdessä tutkittavien kanssa. Sovellettavat teoriat, kohteet ja kysymysten asettelut vaihtelevat hyvinkin paljon eri tutkimuksissa, mutta kaikkia tutkimuksia yhdistävä tekijä on aina pyrkimys muutokseen. (Kuula 1999, 10–11.)

Arja Kuula (1999, 11) toteaa toimintatutkimuksen kohteen voivan olla melkein mikä tahansa ihmiselämään liittyvä piirre. Kirjassaan hän mainitsee, että toimintatutkimus ei ole yliopistoissa laajamittaisesti sovellettu lähestymistapa, mutta määrällisesti se on ehkä yksi eniten käytetyistä työelämän tutkimusmenetelmistä.

Toimintatutkimus on tosielämän tilanteissa tapahtuvaa vuoropuhelua. Tutkimusprosessi perustuu sykleihin, joita ovat työn suunnittelu, toiminta, havainnointi ja tulosten reflektointi. Jokaisen syklin aikana on tarkoitus kehittää tutkimusta eteenpäin. Tarkoituksena on toistaa sykliä, kunnes päästään haluttuun tutkimuksen päämäärään. (Linturi 2000.)

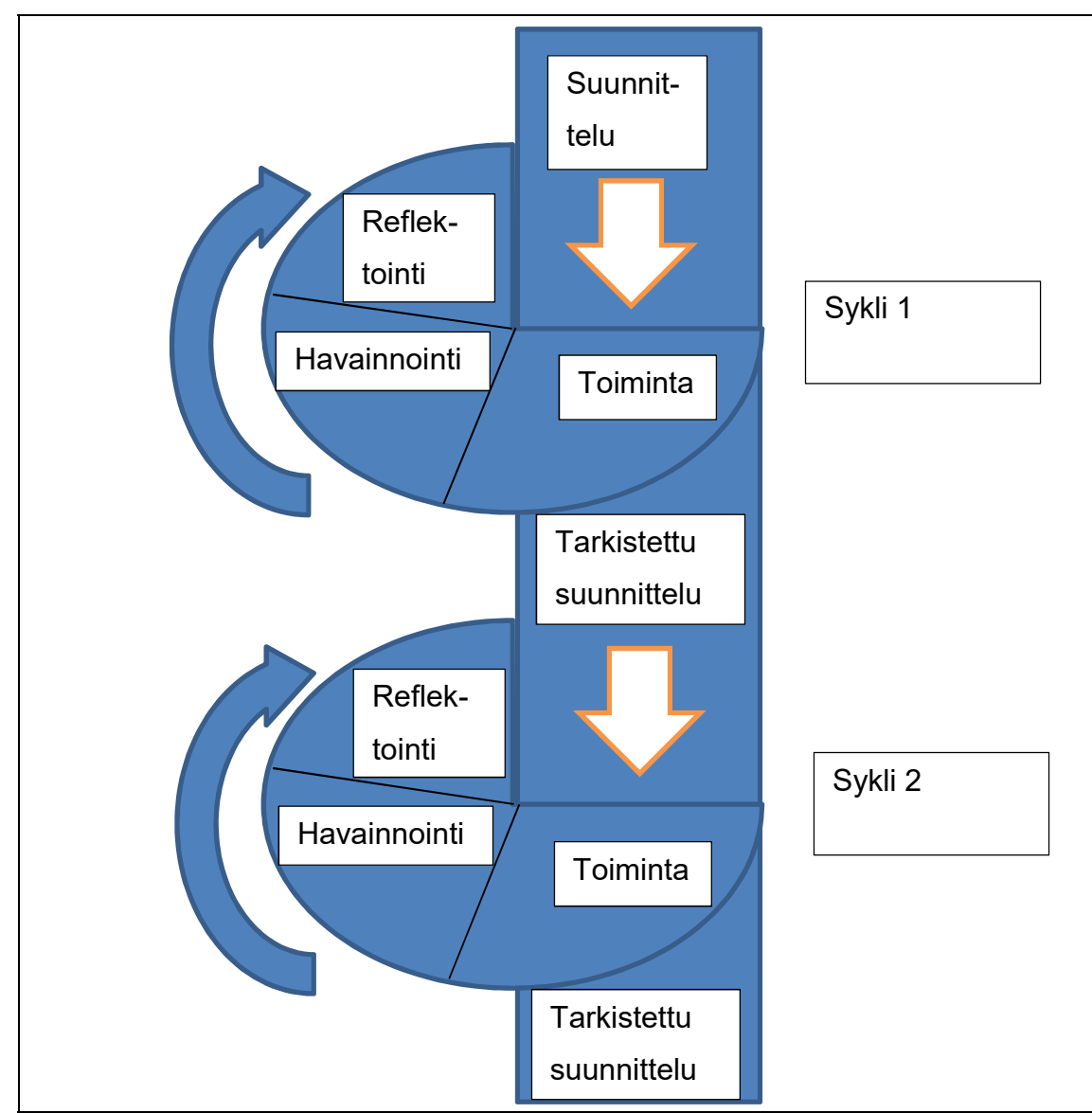

Kuva 11. Toimintatutkimuksen syklit (Linturi 2000.)

Kuvan 11 tarkoituksena on avata tarkemmin toimintatutkimuksen etenemistä. Tutkiminen alkaa suunnittelusta, jonka jälkeen toistetaan syklejä ja tehdään toimeksiantoa eteenpäin sitä mukaa, kun tutkimuksen tiedot ja ymmärrys aiheesta kasvavat.

Toimintatutkimus perustuu kumulatiivisen oppimisen kasvuprosessiin. Jokaisen syklin jälkeen tutkija on oppinut jotain uutta tietoa aiheesta. Menetelmässä on tarkoitus lähteä liikkeelle ongelmasta, jota pyritään ratkaisemaan. Jokainen ratkaisuyritys johtaa kuitenkin uuteen ongelmaan, joten prosessia voidaan jatkaa melkein loputtomiin tai kunnes tutkimuksesta on saatu osapuolia miellyttävä tulos. (Linturi 2000.)

#### 8.2 Tutkimusaineisto

Valmiit aineistot soveltuvat harvoin sellaisenaan tutkimuksen lähteiksi ja niistä tulisi etsiä tutkimusongelmaan vastaukset. Joihinkin ongelmiin vastauksia on etsittävä keräämällä lisäaineistoa, jonka avulla pystytään ratkaisemaan vastaan tulevat ongelmat. (Hirsjärvi 2009, 186.)

Työn alkuvaiheessa oli jo selvää, että prosessuaalinen menetelmä sopii työn tutkimusmenetelmäksi. Tarkempi aineistonkeruumenetelmä varmistui hiukan myöhemmin ja päädyin hyödyntämään toimintatutkimusmenetelmää, joka sopi mielestäni hyvin tämän toimeksiannon tekemiseen, koska tietojen kerääminen tapahtui yhteistyössä toimeksiantajan kanssa ja muutoksista laskentamalliin päätettiin yhdessä.

Opinnäytetyön tutkimusaineiston kerääminen tapahtui pääosin yrityksen tiloissa käydyissä tapaamisissa, joissa käytiin läpi luonnosversioita. Tapaamisissa sain palautetta ja kehitysehdotuksia seuraavaa versiota varten. Sain myös kysyttyä tarkennusta työn aikana ilmaantuviin joihinkin ongelmakohtiin. Ohjeistus ja palauteen anto tapahtuivat myös osittain sähköpostitse, mutta työn kannalta tärkein aineisto kertyi kuitenkin tapaamisten puitteissa. Tapaamisten aikana tein muistiinpanoja sekä havaintoja mahdollisista tarpeista laskentamalliin. Muistiinpanojen ja havaintojen avulla sain kehitettyä laskentamallia eteenpäin. Tapaamisten kesto oli yleensä noin tunnin mittainen. Tapaamisia oli yhteensä seitsemän ja viestintä projektipäällikön kanssa sähköpostin välityksellä oli lähes viikoittaista.

Tietojen kerääminen yhden tai kahden haastattelun pohjalta ei mielestäni olisi ollut sopiva tai riittävä tapa kerätä työssä tarvittavia tietoja, koska varsinkaan aluksi ei ollut varmaa, millainen ja kuinka laaja laskentamallista lopulta tulisi. Siksi oli järkevämpää kerätä tietoa pikkuhiljaa ja edetä tapaamisten sekä sähköpostiviestinnän avulla. Jokaisen tapaamisen jälkeen laskentamalliin tuli muutoksia ja viimeisimmissä tapaamisissa ne olivat pääosin korjauksia asetteluihin.

#### 9 JOHTOPÄÄTÖKSET JA ANALYSOINTI

Tässä luvussa on yhteenveto tapaamisista, työn tuloksista ja mahdollisista lisätoimenpiteistä. Lopuksi arvioin työn ja tutkimuksen luotettavuutta.

#### 9.1 Tapaamisten yhteenveto

Tapaamisia toimeksiantajan kanssa oli yhteensä seitsemän. Projektipäällikkö ja tuotantovastaava olivat läsnä jokaisessa tapaamisessa. Laskentamalli tulee ensisijaisesti tuotantovastaavan käyttöön. Hänen vastuullaan on ollut hoitaa suurin osa työhön liittyvästä laskennasta, ja tähän mennessä hän on tehnyt sen pääasiassa käsin.

 Ensimmäinen tapaaminen oli elokuun loppupuolella, jolloin käytiin läpi alustavasti työhön tulevaa sisältöä ja laskentaperiaatteita. Seuraava tapaaminen oli syyskuun alkupuolella, jolloin käytiin läpi ensimmäistä luonnosta. Tämän jälkeen tapaamisia pidettiin noin kahden viikon välein. Ennen tapaamisia lähetin aina uusimman luonnosversion ja sain siitä alustavaa palautetta sähköpostitse.

Tapaamisten aikana luonnosversio heijastettiin seinälle projektorilla ja kävimme läpi mahdollisia tarvittavia muutoksia ja lisäyksiä. Kirjasin seuraavaan versioon tulevat muutokset sekä mahdolliset tarvittavat korjaukset vihkoon. Suurempia muutoksia vaativista luonnosversioista sain myös sähköpostitse tapaamisessa käydyn version, johon olimme tehneet alustavia muutoksia ja huomiota, joiden perusteella sain tehtyä korjaukset myöhemmin. Lisäksi sain tapaamisissa kysyttyä tarkennusta ja muita opinnäytetyötä varten tarvitsemiani tietoja.

# 9.2 Yhteenveto tarjouslaskentamallista

Laskentamallista tuli odotettua paljon suppeampi kuin olin suunnitellut ensimmäisten tapaamisten perusteella. Syynä tähän oli yrityksessä käyttöön otettava uusi toiminnanohjausjärjestelmä, jonka seurauksena laskentaa jo ohjausjärjestelmässä tapahtuvaa laskentaa karsittiin pois Excelistä.

Laskentamalli vastasi kuitenkin toimeksiantajan tarpeisiin ainakin siltä osin, että työvaiheet, koneet, työkalut, valmisteluun kuluva aika sekä lopullisen ajan laskenta ja tuntihinnat ovat nyt sähköisessä muodossa Excelissä.

Toiminnanohjausjärjestelmän ollessa vielä keskeneräinen on vaikea sanoa, onko laskentamalli riittävä vai tarvitseeko siihen tehdä vielä muokkauksia ja lisäyksiä myöhemmin, kun ohjausjärjestelmä on otettu käyttöön.

Excelissä toimivan laskentamallin ongelma verrattuna muihin ohjelmiin on se, että aivan kaikkia toimintoja ei voida automatisoida ainakaan yhtä yksinkertaisella tavalla kuin muilla ohjelmilla tai ohjelmointikielillä. Excel on kuitenkin monipuolinen ja makrot mahdollistavat toiminnan nopeuttamisen ja tehostamisen. Kun tarvittavat tiedot on syötetty kenttiin, on varsinainen laskenta automaattista. ja makrojen avulla työskentelyä voidaan nopeuttaa hieman, mutta tietojen siirtäminen Excelistä ohjausjärjestelmään joudutaan kuitenkin tekemään käsin. Tärkeimmät ja olennaiset tiedot ovat tästä syystä näkyvällä yhteensä rivillä, josta ne voidaan kopioida tai lisätä käsin ohjausjärjestelmään.

Mahdollisista lisäyksistä laskentamalliin ei ole vielä keskusteltu, mutta mikäli niille tulee tarvetta, voidaan sopia jatkotoimenpiteistä, ellei yrityksestä löydy henkilöä, joka voisi jatkaa kehittämistä tarpeen vaatiessa.

#### 9.3 Luotettavuuden arviointi

Tutkimuksen ollessa tapaus- tai kehittämistutkimus, voi luotettavuuden arviointi olla vaikeaa, koska usein tekijä ajattelee aiheen olevan ainutlaatuinen, jolloin perinteisiä luotettavuuden arviointitapoja ei voida käyttää. Tällöin on kuitenkin mahdollista tehdä kuten laadullisissa tutkimuksissa eli arvioida ja pohtia, miten päädyttiin tehtyihin ratkaisuihin sekä miksi työstä tuli juuri sellainen kuin siitä lopulta tuli. (Hirsjärvi, Remes & Sajavaara 2009, 232.)

Luotettavuutta voidaan arvioida esimerkiksi siten, että työn arvioijat päätyvät samaan lopputulokseen. Tällöin työn tulosta voidaan pitää luotettavana. Tuloksen luotettavuutta voidaan tutkia myös käymällä tulokset läpi useamman kerran, ja mikäli päädytään jälleen samaan lopputulokseen, on kyseessä luotettava tutkimus. (Hirsjärvi ym. 2009, 231.)

Arvioin työni luotettavuutta toimeksiantajalta saatujen ohjeiden ja tarpeiden täyttymisen avulla. Tämä tarkoittaa laskentamalli onnistumista ohjeiden ja annettujen tietojen mukaisesti. Esimerkiksi ovatko laskukaavat oikein sekä liittyvätkö viitekehyksessä olevat tiedot olennaisesti yritykseen tai toimeksiantoon?

Koska en ole ollut yrityksessä töissä, jotkin laskentakaavat ja käsitteet olivat minulle vieraita, joten ensin etsin niistä tietoa kirjoista sekä Internetistä ja tarkistutin laskentamalliin tulleet laskentakaavat ja termit toimeksiantajalta tapaamisten yhteydessä, jotta varmistuin niiden sopivuudesta laskentamalliin.

#### 10 LOPUKSI

Opinnäytetyöni tavoite oli luoda M. Hakala Oy:lle Microsoft Excelissä toimiva laskentamalli tarjousten tekemisen helpottamiseksi ja sähköistämiseksi. Mielestäni onnistuin toimeksiannossa ainakin osittain, koska sain tehtyä laskentamallista vähintään toimeksiantajan ohjeistuksen mukaisen. Vaikka laskentamallia voi vielä parannella, olen silti tyytyväinen aikaansaannokseeni ja sain hyvää kertausta sekä Excelin monipuolisista ominaisuuksista, että muista vuosia sitten opituista ja jo unohtuneista laskentakaavoista.

Laskentamallista tuli suppeampi kuin olin aluksi ajatellut ja olisin mielelläni lisännyt enemmän kaavoja katelaskennasta sekä muusta kustannuslaskennasta, mutta oli tärkeää pitää taulukko sopivan kokoisena, jotta tiedot sopivat yhdelle näytölle. Katteet ja muu laskenta hoidetaan kuitenkin ohjausjärjestelmässä, joten tietojen lisäämisestä laskentamalliin ei olisi varsinaisesti ollut mitään hyötyä yritykselle.

Jos tekisin samankaltaisen toimeksiannon, selvittäisin aluksi paljon enemmän tietoja ja etsisin yrityksen lisäksi muita lähteitä, jotta työ etenisi, vaikka tapaaminen yrityksessä ei onnistuisi. Turvauduin aluksi liikaa yritykseltä saatavaan tietoon ja se ei aina ollut riittävää, joten etsin Internetistä aikaisempia laskentamalleja sekä yritysten Excel laskureita malliksi ja sain niistä apua ainakin asetteluihin, jotta pääsin alkuun ja sain toimeksiantajaa miellyttävän asettelun. Työn teoriaosuuden valinta oli hankalaa, koska aluksi suunnittelemani teknisiä kaavoja sisältävä teoriaosuus ei onnistunut kunnollisten lähteiden puutteen vuoksi ja työhön oli kuitenkin tarkoituksena saada liiketalouden näkökulma. Teknisten kaavojen, termien sekä kaiken muun opiskeluun olisi myös mennyt aivan liian paljon aikaa. Päädyin lopulta kertomaan kustannuslaskentateorioista sekä siitä, miten olin hyödyntänyt Exceliä laskentamallin tekemisessä.

Parantamisen varaa olisi mielestäni ainakin aiheen valinnassa. Minulle selvisi vähän liian myöhään, että tarvitsen myös toisen alan laskentakaavoja työssäni ja opinnäyteaihe olisi ehkä soveltunut paremmin insinööriopintoja suorittavalle. Onneksi sain kuitenkin toimeksiantajalta teknisen käsikirjan työni tueksi ja löysin sieltä laskentamalliin sopivia tietoja sekä tarvittavia kaavoja. Loppujen lopuksi opinnäytteen tekeminen sujui hyvin ja ilman suurempia ongelmia.

Airaksinen, T. & Vilkka, H. 2003. Toiminnallinen opinnäytetyö. Helsinki: Kustannusyhtiö Tammi.

Eklund, I. & Kekkonen, H. 2011. Toiminnan kannattavuus. 1. painos. Helsinki: WSOYpro Oy.

Haverila, I., Uusi-Rauva, E., Kouri, I. & Miettinen, A. 2005. Teollisuustalous. Helsinki: Infacs Oy.

Hirsjärvi, S., Remes, P. & Sajavaara, P. 2009. Tutki ja kirjoita. 15. painos. Helsinki: Kustannusyhtiö Tammi.

Jyrkkiö, E. & Riistama, V. 2004. Laskentatoimi päätöksen teon apuna. 18. painos. Helsinki: WSOYpro Oy.

Järvenpää, M., Länsiluoto, A., Partanen, V. & Pellinen, J. 2013. Talousohjaus ja kustannuslaskenta. 2. painos. Helsinki: Sanoma Pro Oy.

Kananen, J. 2013. Case-tutkimus opinnäytetyönä. Jyväskylä: Jyväskylän ammattikorkeakoulu.

Kinnunen, J., Laitinen, E., Laitinen, T., Leppiniemi, J. & Puttonen, V. 2007. Avain Laskentatoimeen ja rahoitukseen. Keuruu: KY-Palvelu Oy.

Kulmala, H. 2008. Hinnoittelu – mitä se on käytännössä? VTT. Lean-tuotekehitys verkossa –projekti. Saatavissa:http://www.vtt.fi/proj/leanver/files/hinnoittelu stateoftheart.pdf [viitattu 10.10.2016].

Kuula, A. 1999. Toimintatutkimus: Kenttätyötä ja muutospyrkimyksiä. Tampere: Tammer-Paino Oy.

Lammi, O. & Mäkelä, H. 2009. Tietokoneen käyttötaito 1. 2. painos. Jyväskylä: WSOYpro Oy.

Lehtonen, R. 2002. Taloustiedolla tulosta. 9. painos. Jyväskylä: Talentum Media Oy.

Linturi, H. 2003. Toimintatutkimus. Saatavissa: http://nexusdelfix.internetix.fi/sv/sisalto/materiaalit/2\_metodit/5\_actix?C:D=61566&C:selres=61566 [viitattu 4.11.2016].

Metallisorvaamo M. Hakala Oy. 2016. Saatavissa: http://mhakala.fi/fi/yritys/historia [viitattu 5.11.2016].

Microsoft support. 2013. Saatavissa: https://support.office.com/fi-FI/article/Excelin-funktiot-aakkosj%C3%A4rjestyksess%C3%A4-B3944572-255D-4EFB-BB96-C6D90033E188 [viitattu 15.10.2016].

Pellinen, J. 2006. Kustannuslaskenta ja kannattavuusajattelu. 2. painos. Talentum Media Oy.

Raudasoja, K., & Suomela, U. 2014. Kustannuslaskennasta kustannusten hallintaan. 1. painos. Helsinki: Sanoma Pro Oy.

VirtuaaliAMK. 2007. Tutkimussuunnitelman laatiminen. Saatavissa: http://www2.amk.fi/digma.fi/www.amk.fi/opintojaksot/0709019/1193463890749/1193464114103/1194104861206/11941051970 45.html [viitattu 6.11.2016].